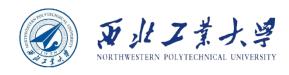

# Object Oriented Programming

# Chapter 2 The Java Programming Environment

Dr. Helei Cui

19 Mar 2024

00 10

00

Slides partially adapted from lecture notes by Cay Horstmann

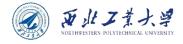

# Recap

#### **➤ What is Object Oriented Programming (OOP)?**

- OOP is a programming paradigm based on the concept of "objects", which can contain data (attributes) and code (methods).
- Object vs Class?
  - Objects are instances of a class.
  - Classes are templates for objects.

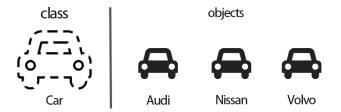

#### **Four main principles of OOP:**

- Encapsulation
- Abstraction
- Inheritance
- Polymorphism

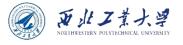

# Before setting up your Java development environment

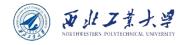

# Java jargon

| Name                        | Abbreviation | Explanation                                                                 |
|-----------------------------|--------------|-----------------------------------------------------------------------------|
| Java Virtual Machine        | JVM          | Interprets the bytecode into code that will run on actual computer hardware |
| Java Development Kit        | JDK          | The software for programmers who want to write Java programs                |
| Java Runtime<br>Environment | JRE          | The software for consumers who want to run Java programs                    |
| Standard Edition            | SE           | The Java platform for use on desktops and simple server applications        |
| Enterprise Edition          | EE           | The Java platform for complex server applications                           |
| Micro Edition               | ME           | The Java platform for use on cell phones and other small devices            |
| Update                      | u            | Oracle's term for a bug fix release                                         |

E.g., JDK 8u281 - Java ™SE Development Kit 8, Update 281

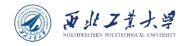

# Quick question 1

#### Which one is the best for you to learn Java?

- A. JVM
- B. JDK
- C. JRE

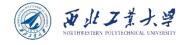

### What is JDK?

- JDK is a software development environment used for making applets and Java applications.
  - Java developers can use it on Windows, macOS, Solaris, and Linux.
     JDK helps them to code and run Java programs.
  - It is possible to install different JDK versions on the same computer.

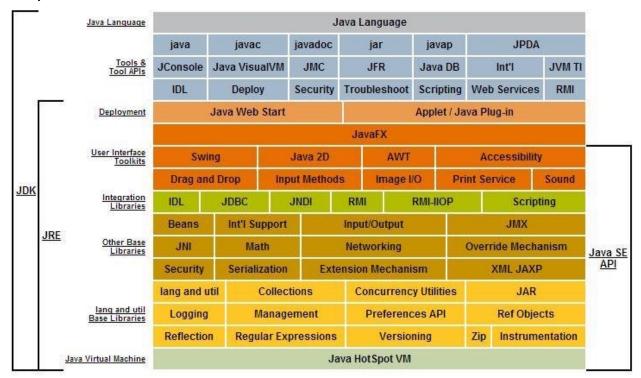

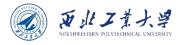

## What is JRE?

- JRE is a piece of a software which is designed to run other software.
  - It contains the class libraries, loader class, and JVM.
  - In simple terms, if you want to run Java program you need JRE.
  - If you are not a programmer, you don't need to install JDK, but just JRE to run Java programs.
- All JDK versions comes bundled with JRE.

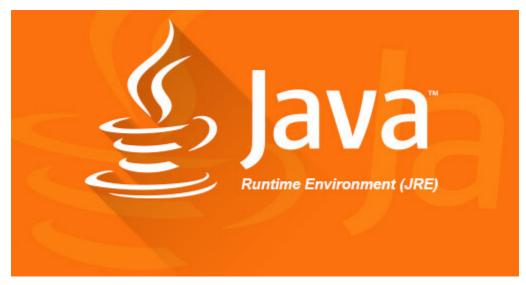

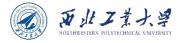

## What is JVM?

- JVM is an engine that provides a runtime environment to drive the Java Code or applications.
  - It converts Java bytecode into machine language.
- JVM is a part of JRE.
  - It cannot be separately downloaded and installed.
  - To install JVM, you need to install JRE.

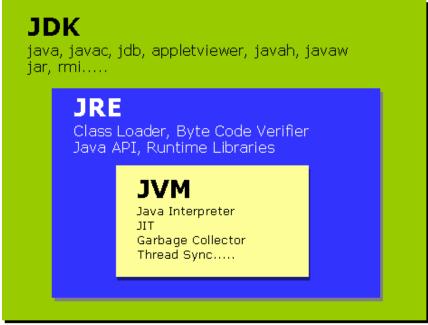

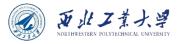

# Key differences

| JDK                                                                                                 | JRE                                                                                          | JVM                                                      |
|----------------------------------------------------------------------------------------------------|----------------------------------------------------------------------------------------------|----------------------------------------------------------|
| a software development kit                                                                          | a software bundle that allows<br>Java program to run                                         | an environment for executing bytecode                    |
| platform dependent                                                                                  | platform dependent                                                                           | platform-independent                                     |
| contains tools for developing, debugging, and monitoring java code                                  | contains class libraries and other supporting files that JVM requires to execute the program | software development tools are not included in JVM       |
| enables developers to create<br>Java programs that can be<br>executed and run by the JRE<br>and JVM | is the part of Java that creates the JVM                                                     | is the Java platform component that executes source code |
| superset of JRE                                                                                     | subset of JDK                                                                                | subset of JRE                                            |
| JDK comes with the installer                                                                        | JRE only contain environment to execute source code                                          | JVM bundled in both software JDK and JRE                 |

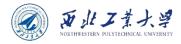

#### How JDK functions?

- JDK and JRE: The JDK enables programmers to create core Java programs that can be run by the JRE, which included JVM and class libraries.
- Class Libraries: It is a group of dynamically loadable libraries that Java program can call at run time.
- Compilers: It is a Java program that accepts text file of developers and compiles into Java class file.
  - It is the common form of output given by compiler, which contains Java byte code.
  - In Java, the primary compiler is Javac.
- Debuggers: It is a Java program that lets developers test and debug Java programs.
- **JavaDoc:** It is documentation made by Sun Microsystems for the Java. It can be used generating API documentation in HTML file from the source program.

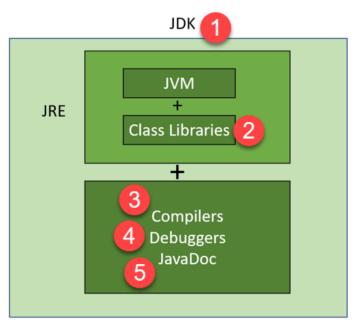

https://www.guru99.com/difference-between-jdk-jre-jvm.html

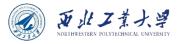

#### How JRE functions?

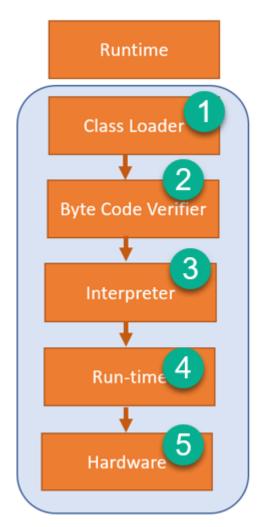

- ① Class loaders: It loads various classes that are necessary for running a Java program.
  - JVM uses three class loaders called the bootstrap class loader, extensions class loader, and system class loader.
- **Byte code verifier:** It verifies the bytecode so that the code doesn't disturb the interpreter.
- (3) Interpreter: Once the classes get loaded, and the code is verified, the interpreter reads the code line by line.
- 4 Run-time: It is a system used mainly in programming to describe time period during which a particular program is running.
- (5) **Hardware:** Once you compile Java native code, it runs on a specific hardware platform.

https://www.guru99.com/difference-between-jdk-jre-jvm.html

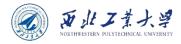

### **How JVM functions?**

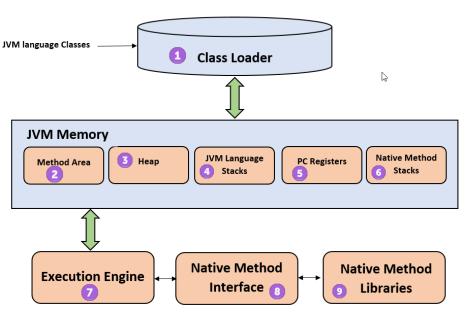

https://www.guru99.com/java-virtual-machine-jvm.html

- Class Loader: It is a subsystem used for loading class files.
- Method Area: It stores class structures like metadata, the constant runtime pool, and the code for methods.
- (3) Heap: All the Objects, their related instance variables, and arrays are stored in the heap.

- **JVM language Stacks:** They store local variables, and partial results.
- **PC Registers:** They store the address of JVM instruction which is currently executing.
- 6 Native Method Stacks: They hold the instruction of native code depends on the native library.
- (7) **Execution Engine:** It is a type of software used to test hardware, software, or complete systems.
- (8) Native Method Interface: It is a programming framework. It allows Java code, which is running in a JVM to call by libraries and native applications.
- Native Method Libraries: is a collection of the Native Libraries (C, C++), which are needed by the Execution Engine.

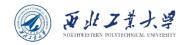

# How JVM works? (2 min)

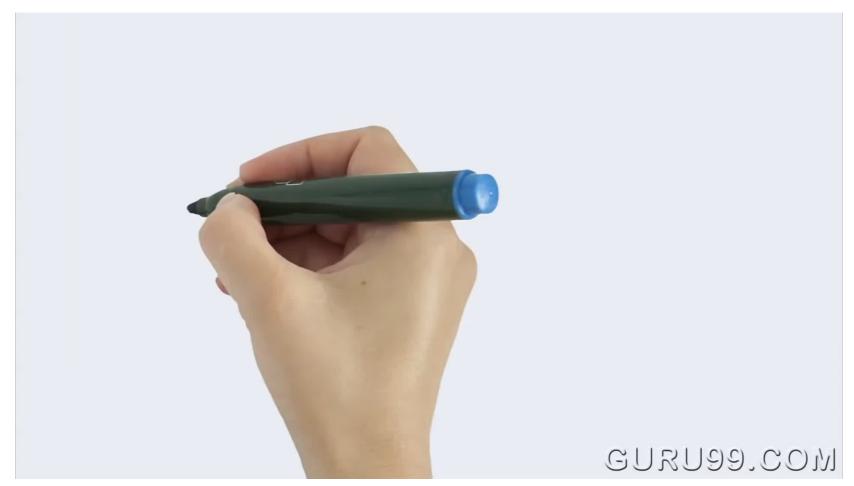

https://www.youtube.com/watch?v=G1ubVOl9IBw

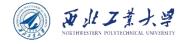

# Installing the Java Development Kit

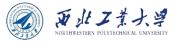

## **Download JDK**

- Download Oracle JDK
  - https://www.oracle.com/java/technologies/downloads/

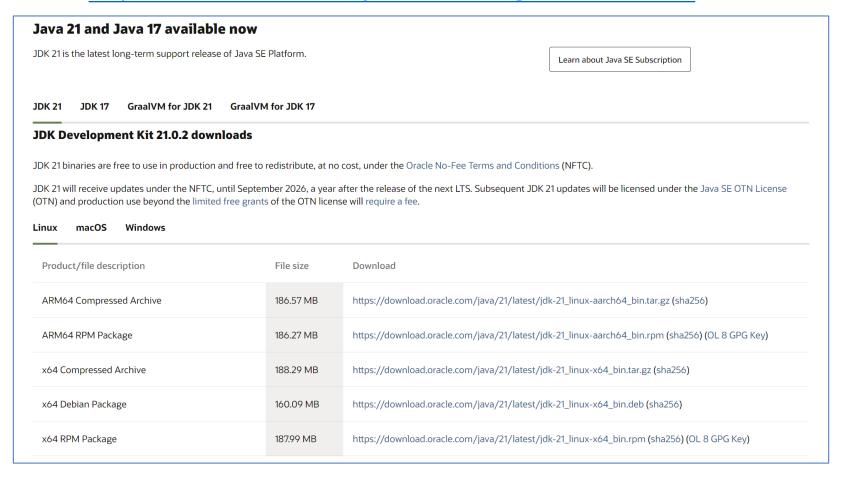

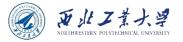

## Oracle JDK vs OpenJDK

#### The biggest difference is the license.

- OpenJDK is completely open-source Java with a GNU General Public License.
- Oracle JDK requires a commercial license under the Oracle Binary Code License Agreement.

#### Are they the same?

 In brief, OpenJDK has the same code as Oracle JDK, depending on what provider you're using.

#### Performance?

Historically, Oracle JDK has had better performance than OpenJDK.
 However, the performance of OpenJDK is growing.

#### Can I use OpenJDK for commercials?

You can use OpenJDK for commercial software projects.

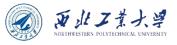

## Choose a correct version

• For this course, you can select JDK 21.0.2.

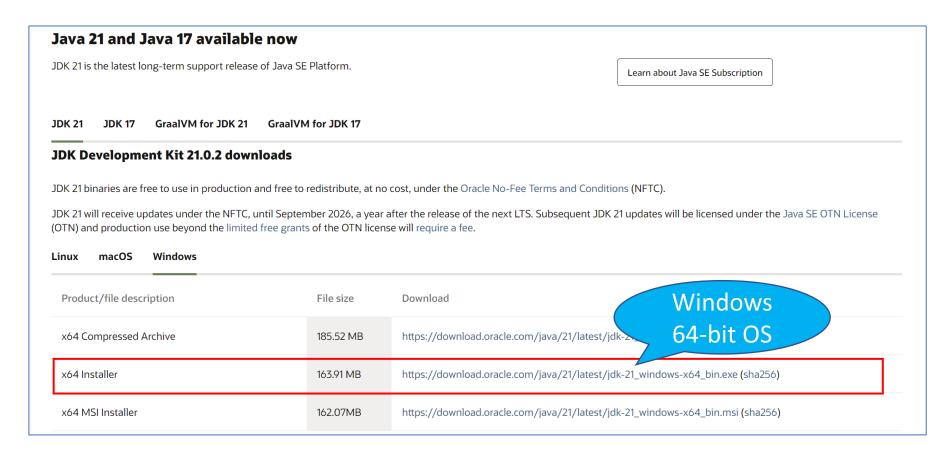

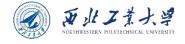

# Install JDK

 Double click JDK package you just downloaded and start installing.

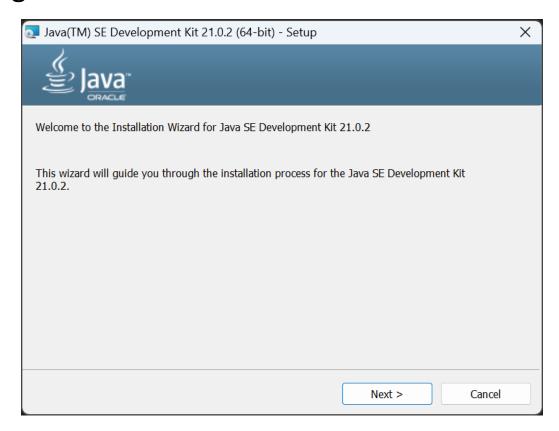

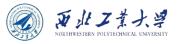

## Choose installation folder

You can change the directory during the installation.

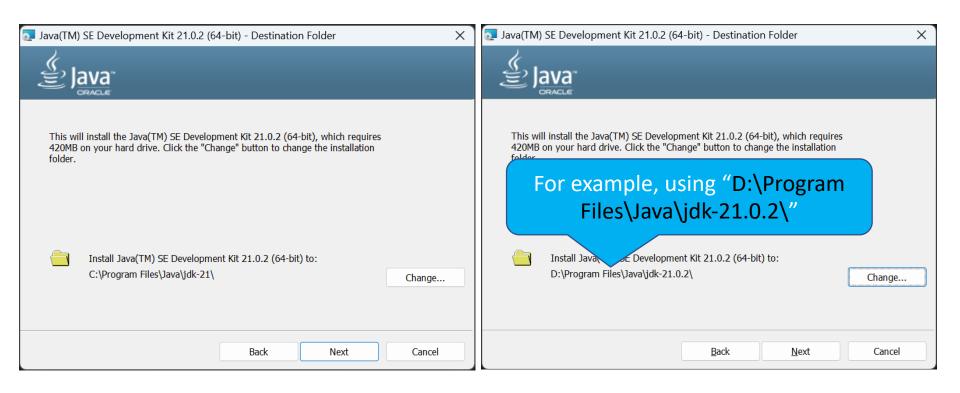

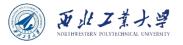

## Finish installation

#### • Almost done!

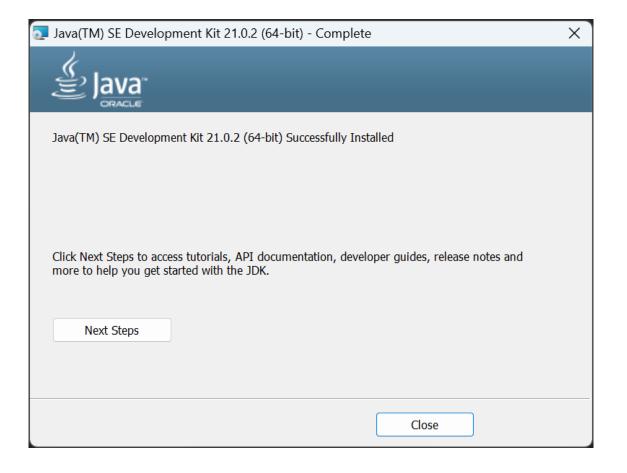

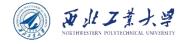

#### What is Environment Variable?

- An environment variable is a dynamic-named value that can affect the way running processes will behave on a computer.
  - They are part of the environment in which a process runs.
  - For example, a running process can query the value of the TEMP environment variable to discover a suitable location to store temporary files.

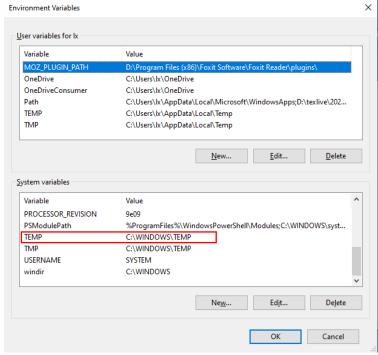

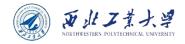

### Java Environment Variables

#### JAVA\_HOME

- This means the JDK installation root path, e.g., "D:\Program Files\Java\jdk-21.0.2".
- It is used by the launcher for finding the JDK/JRE to use. Programs like Tomcat needs it to be set in order to execute error-free.

#### PATH

- If you want to be able to run the executables (javac, java, javadoc, etc.)
  from any directory without having to type the FULL PATH of the
  command, PATH needs to be set.
- If you don't set PATH variable, you need to specify the full path to the executable every time you run it, e.g., D:\Program Files\Java\jdk-21.0.2\bin\javac HelloWorld.java.

#### CLASSESPATH

- This is the path where to find the java class when your application executes.
- "It is not a good idea to set this variable globally, but some poorly written software installers in Windows do just that."

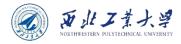

## Find "Environment Variables"

It's a little tricky to find Path variable. First search "Settings" in Windows Start and then click "System" – "About" - "Advanced system settings".

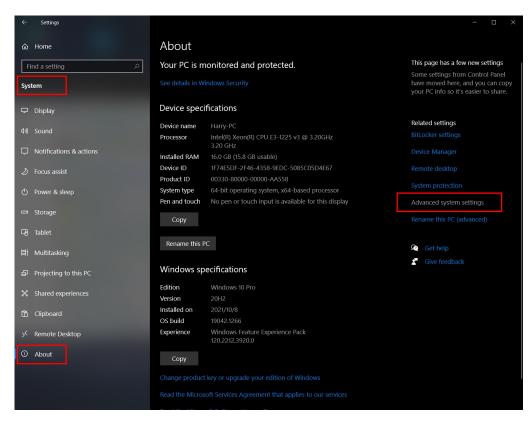

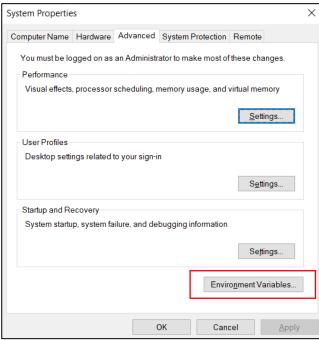

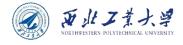

# Set "JAVA\_HOME"

• If "JAVA\_HOME" is not present in "System variables", you have to create it by yourself.

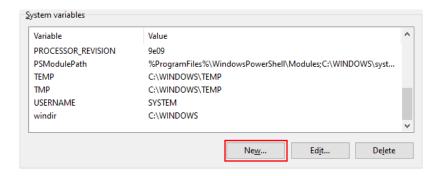

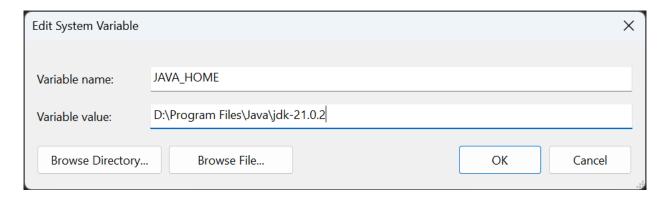

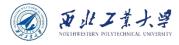

# Set "Path"

 In the "environment variables", there is a variable named Path, you need to double click and edit it.

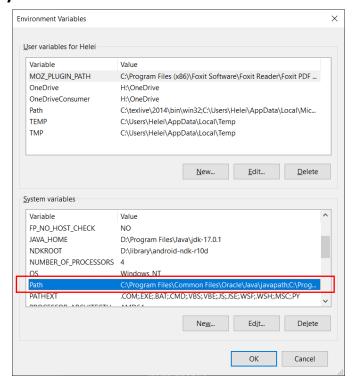

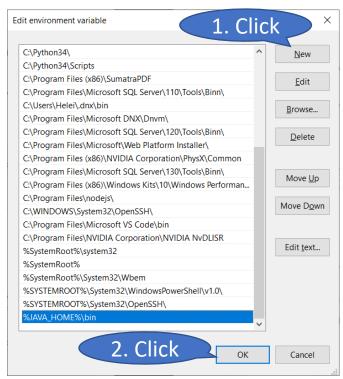

 If your "JAVA\_HOME" has been added, you can simply insert the following value, i.e., "%JAVA\_HOME%\bin".

# Finish "environment variable" setting

 After editing Path variable, click "OK" to close current dialog, and click "OK" till all the windows are closed.

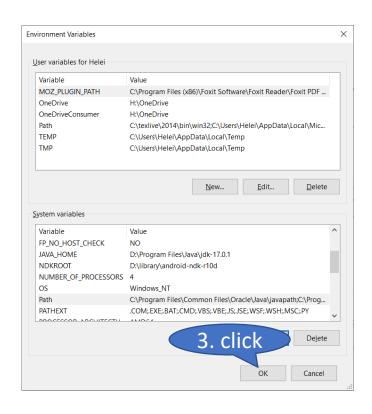

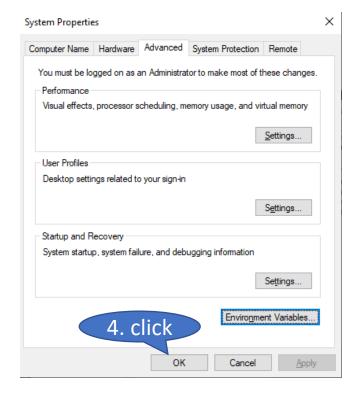

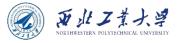

#### Test Java environment

Open your Terminal and try to run "java -version" or "java --version"

```
Microsoft Windows [Version 10.0.22621.3155]
(c) Microsoft Corporation. All rights reserved.

C:\Users\76798>java -version
java version "21.0.2" 2024-01-16 LTS
Java(TM) SE Runtime Environment (build 21.0.2+13-LTS-58)
Java HotSpot(TM) 64-Bit Server VM (build 21.0.2+13-LTS-58, mixed mode, sharing)

C:\Users\76798>
```

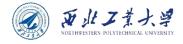

# Using the Command-Line Tools

U10M12004-OOP Dr. Helei Cui 28

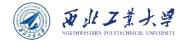

## HelloWorld.java

```
public class HelloWorld {
    public static void main(String[] args) {
        System.out.println("Hello World!");
    }
}
```

- Copy the above code to a text file, and name it to HelloWorld.java
- Move it to D: \oop\ch02\

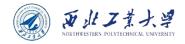

## Using the Command-Line Tools

```
Microsoft Windows [Version 10.0.22621.3155
(c) Microsoft Corporation. All rights rese
C:\Users\76798>java -version
java version "21.0.2" 2024-01-16 LTS
Java(TM) SE Runtime Environment (build 21.
Java HotSpot(TM) 64-Bit Server VM (build 2
C:\Users\76798>D:
D: \>cd. \oop\ch02
D:\oop\ch02>javac HelloWorld.java
D:\oop\ch02>java HelloWorld
Hello World!
D:\oop\ch02>
```

- Open the Terminal
  - Search "cmd" on Win10/Win11
- Change to the directory
  - **≻**D:
  - ➤ cd .\oop\ch02\
  - ▶ javac HelloWorld.java
  - ▶ java HelloWorld

Congratulations! You have just compiled and run your first Java program!

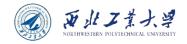

# Exploring HelloWorld.java

```
public class HelloWorld {
    public static void main(String[] args) {
        System.out.println("Hello World!");
    }
}
```

- The first line declares a class named **HelloWorld**, which is **public**, that means that any other class can access it.
  - Notice that when we declare a public class, we must declare it inside a file with the same name (i.e., HelloWorld.java), otherwise we'll get an error when compiling.

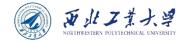

# Exploring HelloWorld.java

```
public class HelloWorld {
    public static void main(String[] args) {
        System.out.println("Hello World!");
    }
}
```

- The second line is the entry point of our Java program.
  - "public" again means that anyone can access it.
  - "static" means that you can run this method without creating an instance of HelloWorld.
  - "void" means that this method doesn't return any value.
  - "main" is the name of the method.
  - "String[] args" are the arguments we get inside the method when running the program with parameters. It's an array of strings.

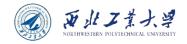

# Exploring HelloWorld.java

```
public class HelloWorld {
    public static void main(String[] args) {
        System.out.println("Hello World!");
    }
}
```

- The third line calls a standard output function to print a line to the console.
  - "System" is a pre-defined class that Java provides us and it holds some useful methods and variables.
  - "out" is a static variable within System that represents the output of your program (stdout).
  - "println" is a method of out that can be used to print a line.

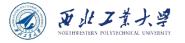

# Things to take away

- Every valid Java Application must have a class definition (that matches the filename).
- 2. The main method must be inside the class definition.
- 3. The compiler executes the codes starting from the main function.

```
public class HelloWorld {
    public static void main(String[] args) {
        // Write your code here
    }
}
```

This is a valid Java program that does nothing.

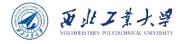

# Using an Integrated Development Environment (IDE)

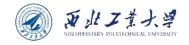

## Using an IDE

- Why?
  - More productive;
  - Several choices;
  - Free;
- Most popular Java IDE:
  - Eclipse (Opensource and free)
  - IntelliJ IDEA (Community version is also free)
  - NetBeans
  - ... see more comparison on https://hackr.io/blog/best-java-ides

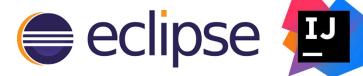

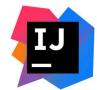

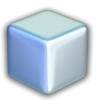

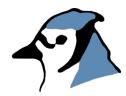

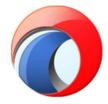

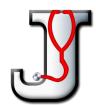

36

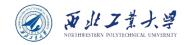

### Quick question 2

#### Which one have you ever used?

- A. Eclipse
- B. IntelliJ IDEA
- C. NetBeans
- D. Others like BlueJ, JDeveloper, etc.

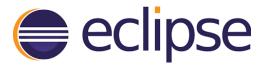

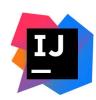

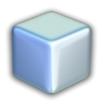

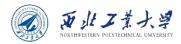

#### More about Eclipse

- A dedicated Java IDE as one of the big three of Java IDEs
- First Released November 2001
- Cross Platform Linux/macOS/Windows
- Features:
  - Code completion
  - Refactoring
  - Syntax checking
  - Source code formatting
  - •

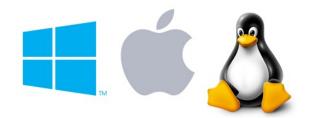

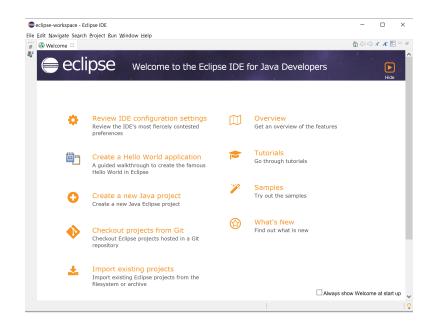

Eclipse is constantly assisting while coding!

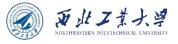

## Let's try Eclipse

Download Eclipse installer from https://www.eclipse.org/downloads/

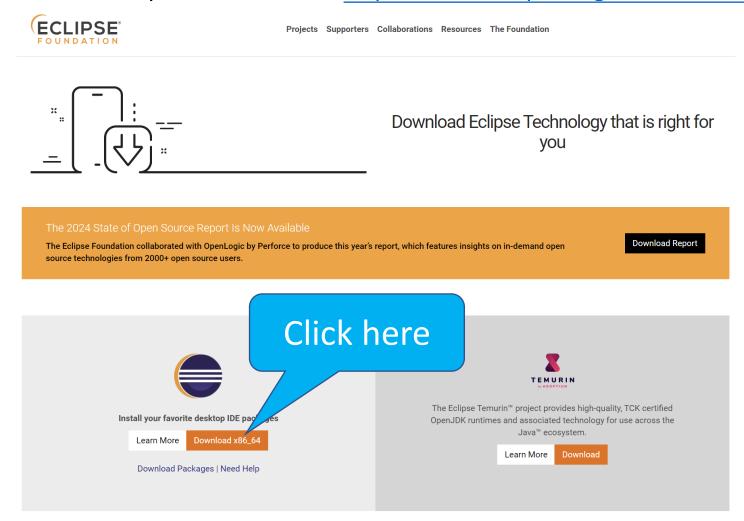

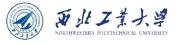

## Install Eclipse

 Open the Eclipse-installer and choose the first one, i.e., "Eclipse IDE for Java Developers".

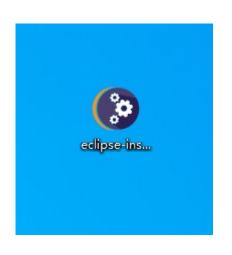

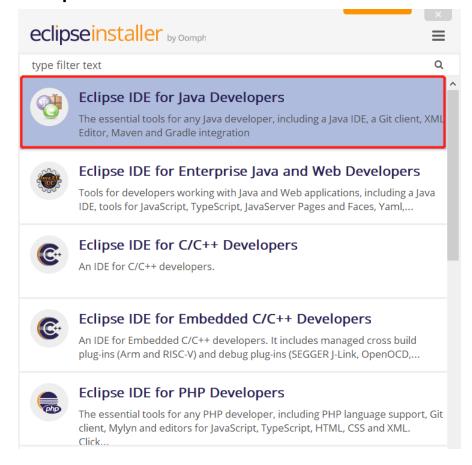

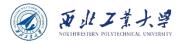

#### Choose the installation folder

Find the path to the above installed JDK

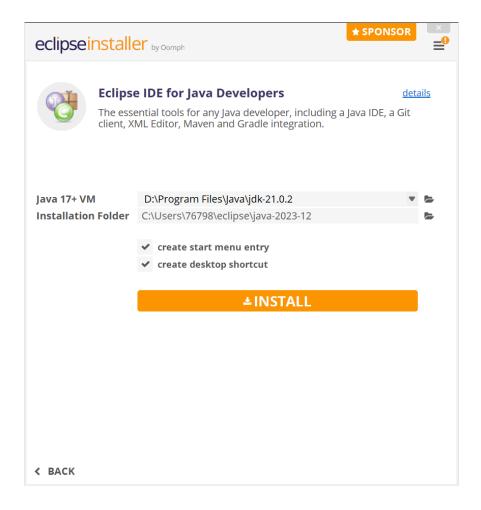

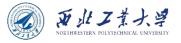

### Begin installation

 Choose "Accept" to agree with the user terms and begin installation.

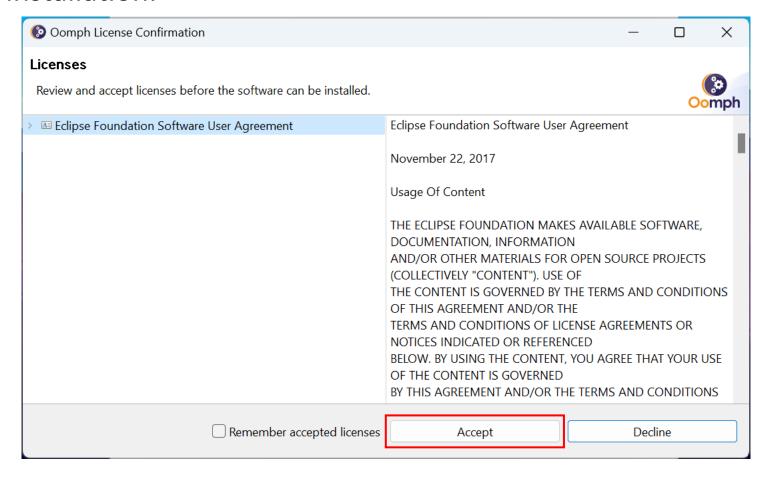

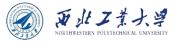

## Launch Eclipse

 After a while, when you see the "Launch" button, you click it and run Eclipse.

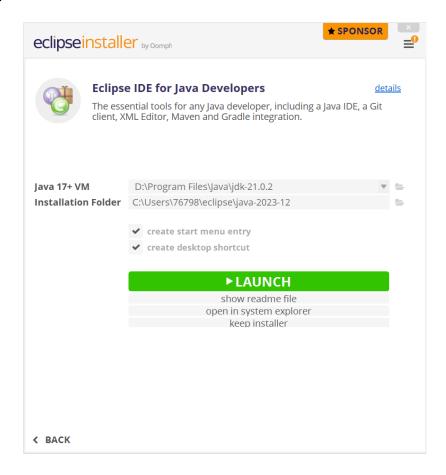

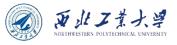

#### If the installer fails

Try https://www.eclipse.org/downloads/packages/

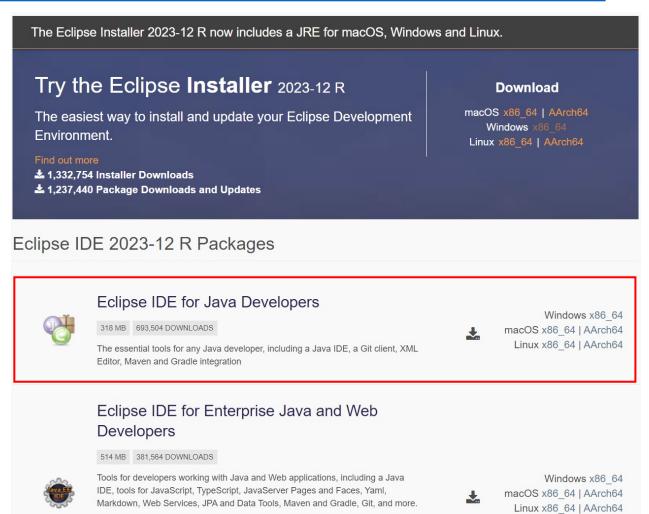

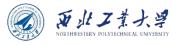

### Setup Eclipse workspace

 Workspace is the location where you store preferences of Eclipse and your development artifacts.

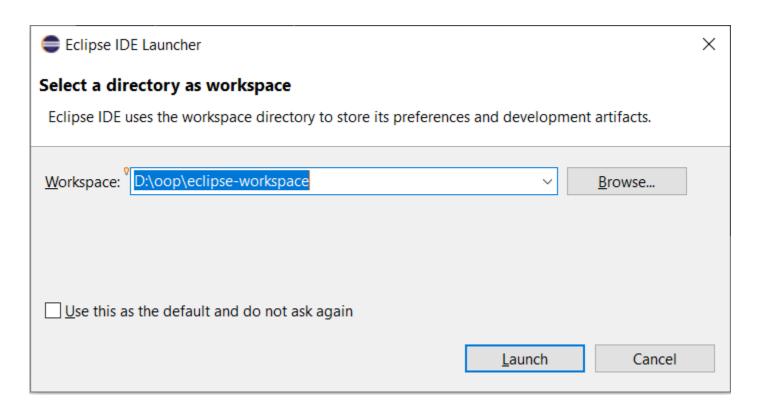

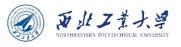

#### Create a Java project

File -> New -> Java Project

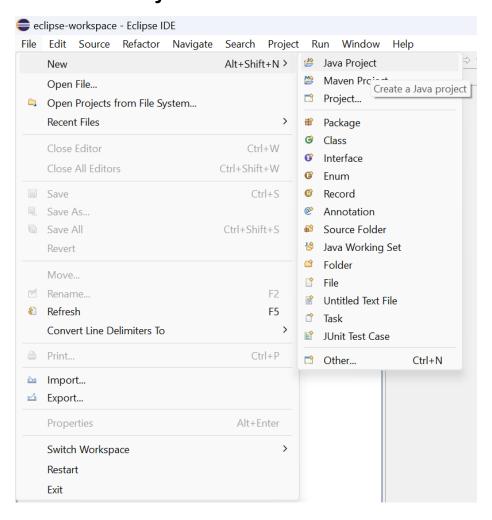

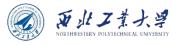

## Java project pre-configuration

 You should specify the "Project name", change the "Project layout" from second choice to the first, and uncheck the "Module" option.

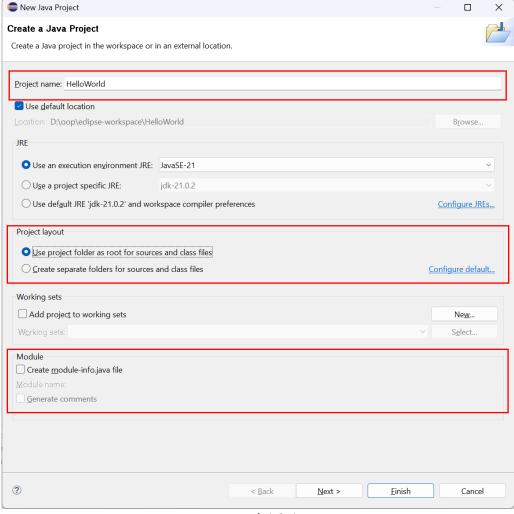

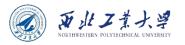

## The last step of project setup

Click "Finish" to finish setup.

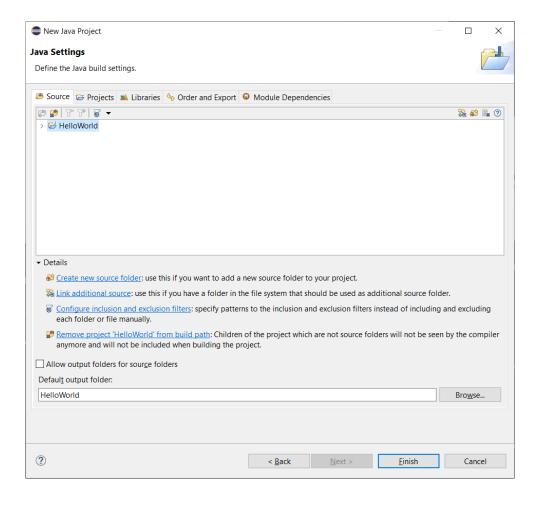

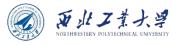

#### Create Java class

 After the Java project has been set up, you need to create a class in .java file. Right click the "HelloWorld" name, select "New" -> "Class", a java file will be created.

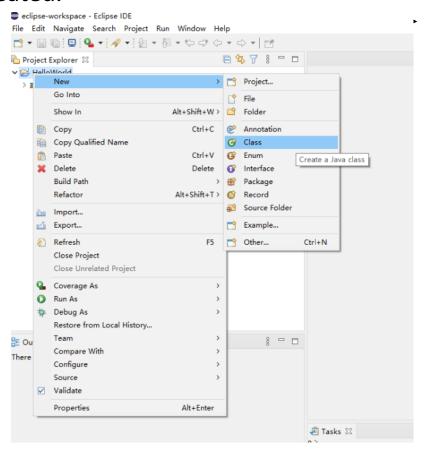

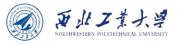

## Configure Java Class

 In this step, you need to specify the name of Java class, and check box before "public static void main(String[] args)".

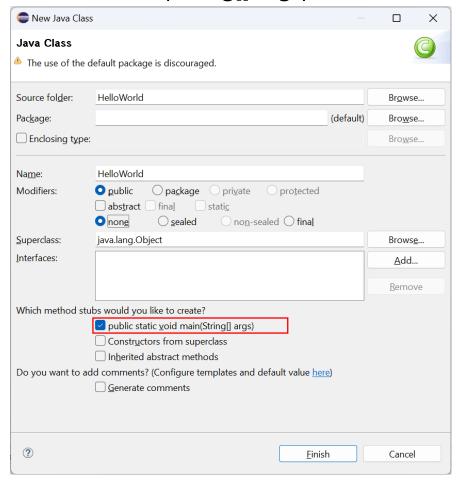

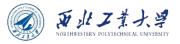

#### Write our first line of code

 Inside the main method of HelloWorld, you can write our conventional first line of code "System.out.println("Hello World!");".

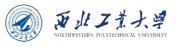

#### Run HelloWorld in IDE

Save the file and click "run" button to execute our program.

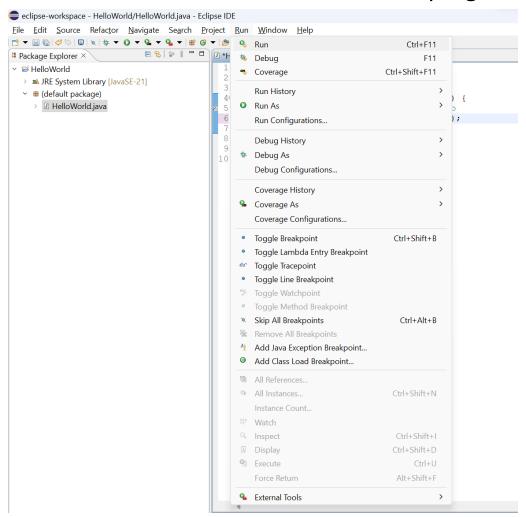

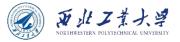

## Console outputs "Hello World"

Once the execution completes, the console will print out "Hello World!".

```
☑ HelloWorld.java ×

  2 public class HelloWorld {
         public static void main(String[] args) {
              // TODO Auto-generated method stub
  6
              System.out.println("Hello World!");
 9
10
🖺 Problems 🍭 Javadoc 🖳 Declaration 📮 Console 🗵
<terminated> HelloWorld [Java Application] D:\Program Files\Java\jdk-21.0.2\bin\javaw.exe (Feb 15, 2024, 8:52:42 PM - 8:52:44 PM) [pid: 2356]
Hello World!
```

U10M12004-OOP Dr. Helei Cui 53

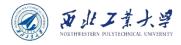

#### Welcome.java

```
* This program displays a greeting for the reader.
* @version 1.30 2014-02-27
* @author Cay Horstmann
public class Welcome
  public static void main(String[] args)
     String greeting = "Welcome to Core Java!";
     System.out.println(greeting);
     for (int i = 0; i < greeting.length(); i++)</pre>
         System.out.print("=");
      System.out.println();
```

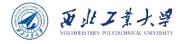

#### Learn to use Violet UML editor

U10M12004-OOP Dr. Helei Cui 55

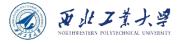

#### Violet UML Editor

- Violet is a UML editor with these benefits:
  - Very easy to learn and use.
  - Draws nice-looking diagrams.
  - Completely free. Cross-platform.
  - Violet is intended for developers, students, teachers, and authors who need to produce simple UML diagrams quickly.

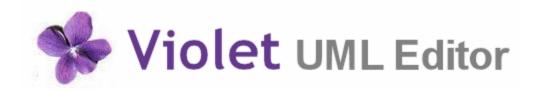

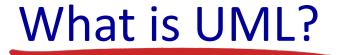

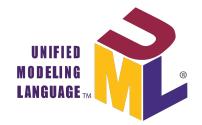

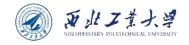

- UML is short for Unified Modeling Language, a language intended to help to communicate upon object programming concepts that are not intuitive.
  - UML was born in the middle 90's by merging three methods: OMT, Booch and OOSE.
  - This is a graphical language composed by 13 diagrams (UML 2.0).
  - UML is powerful because these diagrams are always very friendly.
  - It's an efficient way to communicate between programmers and end users.
  - It can also be very precise and helps to avoid ambiguities when you define your system.
- UML is not a method.
  - It's a language. So, UML will not help you to organize your project. It will just help you to describe it, to communicate over it, to clarify its features.

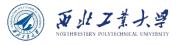

### Introduction to diagram

- A diagram is a partial graphical representation of a system model.
- There are 13 types of them, which can be categorized into 2 types:
  - the static view
  - the dynamic view

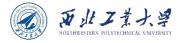

#### The static view

- The static view contains diagrams showing all the entities and behaviors of your system.
  - Think of an object as an entity. These diagrams would expose all your system entities, define their rules and how they will interact all together.

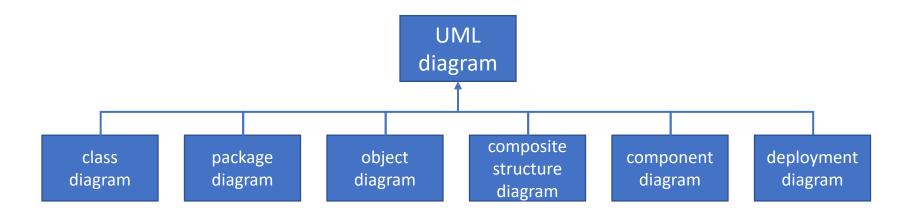

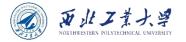

## The dynamic view

- The dynamic view contains diagrams showing scenarios.
  - This time, you see how entities works, not only how they are made.

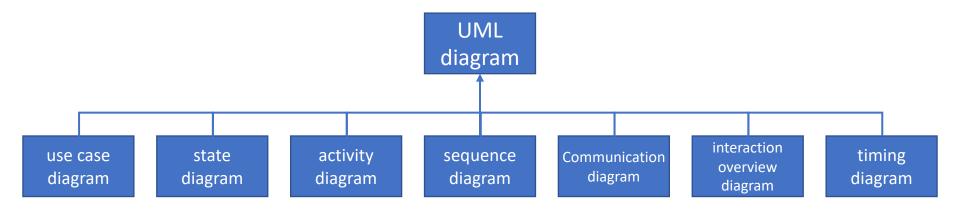

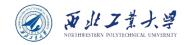

# The UML class diagram (3 min)

Class Diagrams

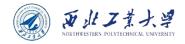

#### Download violet UML editor

- http://alexdp.free.fr/violetumleditor/page.php?id=en:download
- In order to run violet UML editor, you need to install JRE.

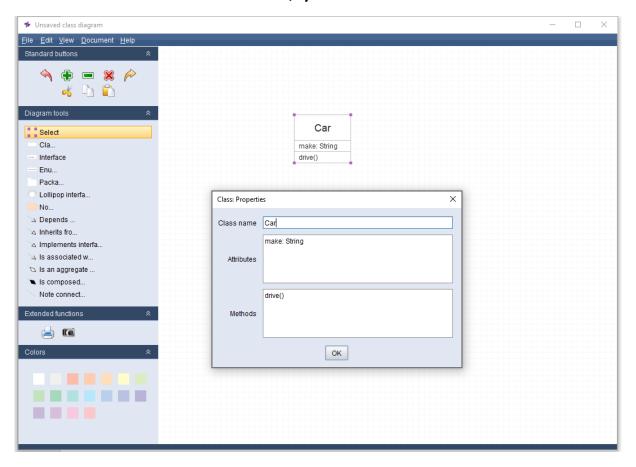

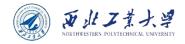

## An example

Inheritance illustration in violet UML editor.

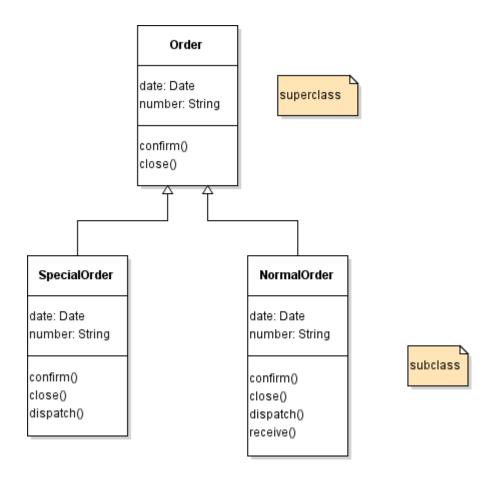

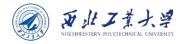

# **Alternatives**

https://www.diagrams.net/

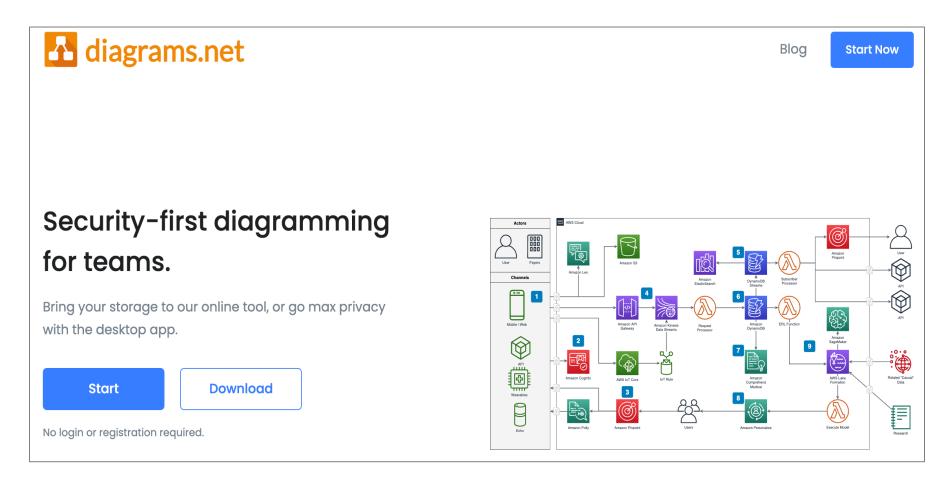

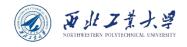

## The example via diagrams.net

https://www.diagrams.net/

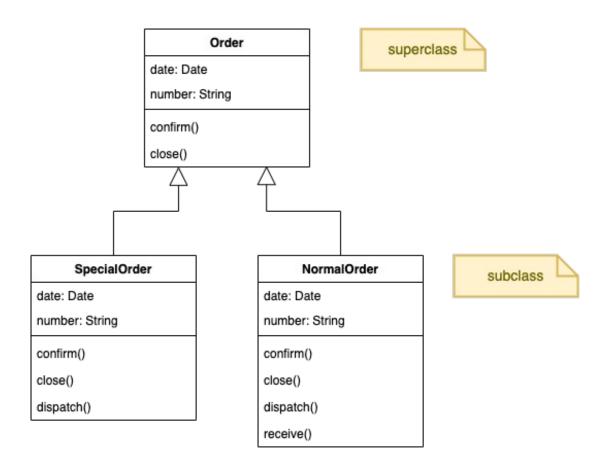

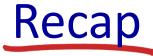

#### ≻JDK, JRE, JVM?

- JDK is a software development kit
- JRE is a software bundle that allows Java program to run
- JVM is an environment for executing bytecode

#### **≻Run HelloWorld.java**

- Using Command-Line Tools
- Using an IDE, e.g., Eclipse

#### >Use UML editor

➢ Violet or <u>diagrams.net</u>

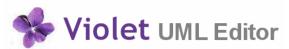

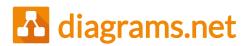

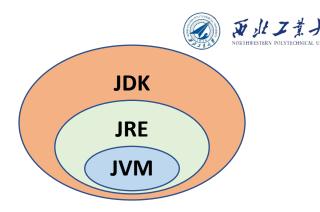

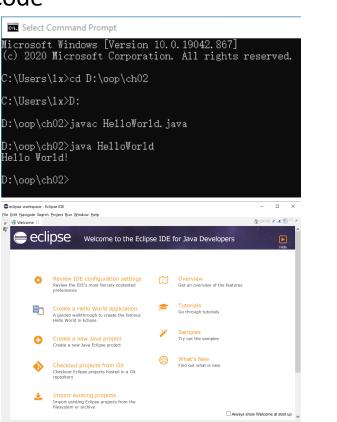